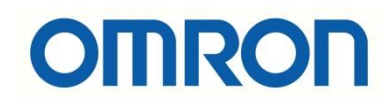

# NJ/NX PLC'ler ile M1 Inverter Modbus RTU Haberleşmesi

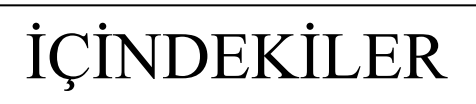

- Giriş
- Kablo Bağlantısı
- NX-CIF105 Tanıtılması ve Haberleşme Ayarları
- M1 Inverter Parametre Ayarları
- NX\_ModbusRtuRead & NX ModbusRtuWrite

## Giriş

Bu dökümanda NJ501-1500 model PLC ile yeni M1 model Inverter atasında Modbus-RTU protokolü ile haberleşmesi anlatılmıştır. Yapılan uygulamada Start/Stop, frekans yazma ve okuma işlemleri yapılmıştır. Bu kontrolcülerde Modbus haberleşme için NX-CIF105 modülü kullanılılır.(NX102 model PLC içinde NX-CIF105 kullanımı uygundur.) Eğer NX1P model PLC kullanılmak istenirse NX1W-CIF11 opsiyon kartları tercih edilebilir. Opsiyon kartı, NX1P2 üzerindeki slota takılır.

NX-CIF105 kartı ise kontrolcünün yanına takılabildiği gibi, uzak IO modülü olarak da (NX-ECCxx yanına takılarak) kullanılabilmektedir.

Sırasıyla NX1W-CIF11 ve NX-CIF105 haberleşme modülleri aşağıdaki görselde belirtilmiştir.

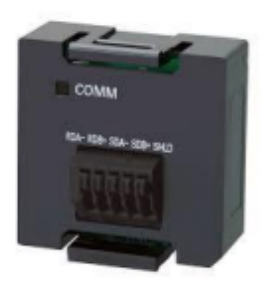

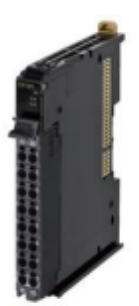

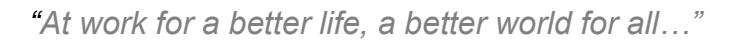

## Kablo Bağlantısı

Modbus haberleşmesi için RS485 standardı üzerinden iki yollu bağlantı yapılır. İki yollu bağlantılarda haberleşme kartı üzerindeki RDA-/RDB+ veya SDA-/SDB+ çiftleri kullanılabilir. SDA- terminali M1 inverterde "SN" pinine, SDB+ terminali M1 inverterde "SP" pinine bağlantı yapılmalıdır. TERSDA- ve TERSDB+ arası kısa devre olmalıdır. Bağlantı şeması aşağıdaki görselde belirtilmiştir.

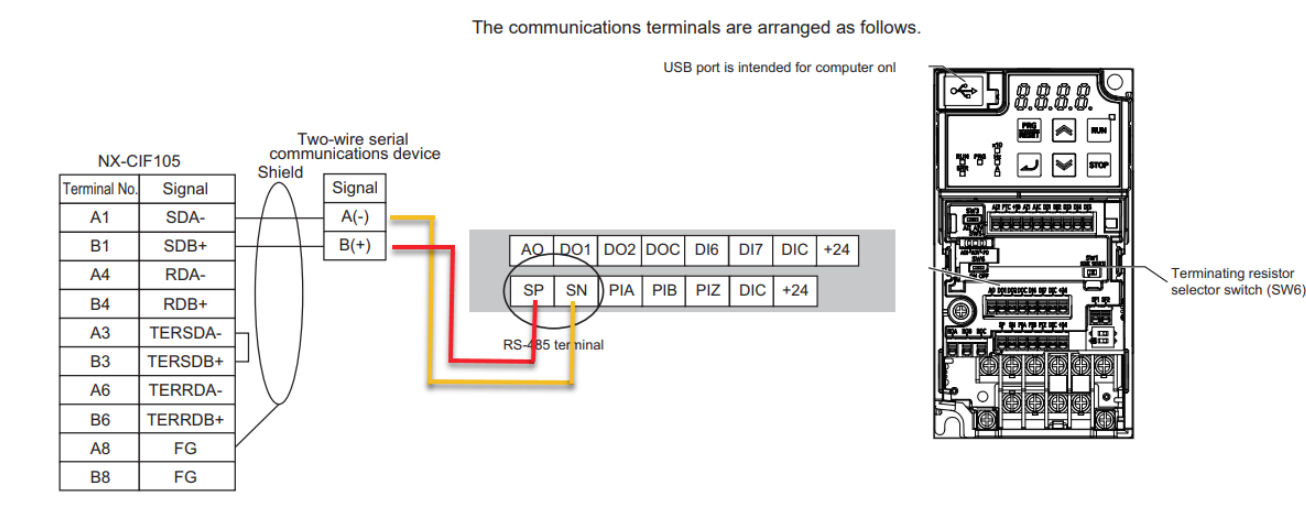

## NX-CIF105 Tanıtılması ve Haberleşme Ayarları

Sysmac Studio'da oluşturulan NJ projesinde yer alan Ethercat konfigurasyonuna NXCIF105 kartı eklenir. Kart üzerine çift tıklandığında haberleşme ayarlarının yapıldığı sayfa açılır. Buradaki ayarlar M1 inverterde yer alan haberkeşme ayarları ile aynı olmalıdır. NX-CIF105 ürünün haberleşme ayarları aşağıdaki resimde gösterilmiştir:

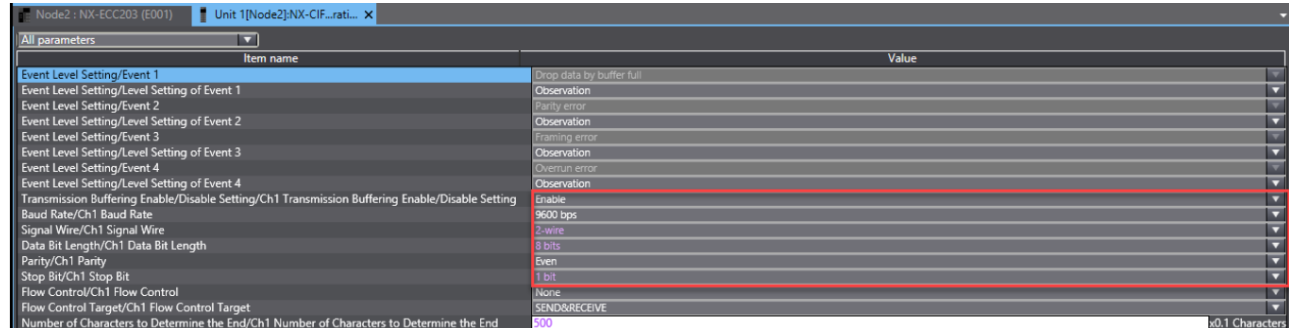

## M1 Inverter Parametre Ayarları

Öncelikle Frekans değeri Modbus RTU üzerinden yazılacağı için ve Run/Stop işlemleri Modbus üzerinden yapılacağı için Frekans ve Run kaynağı Modbus olarak seçilir:

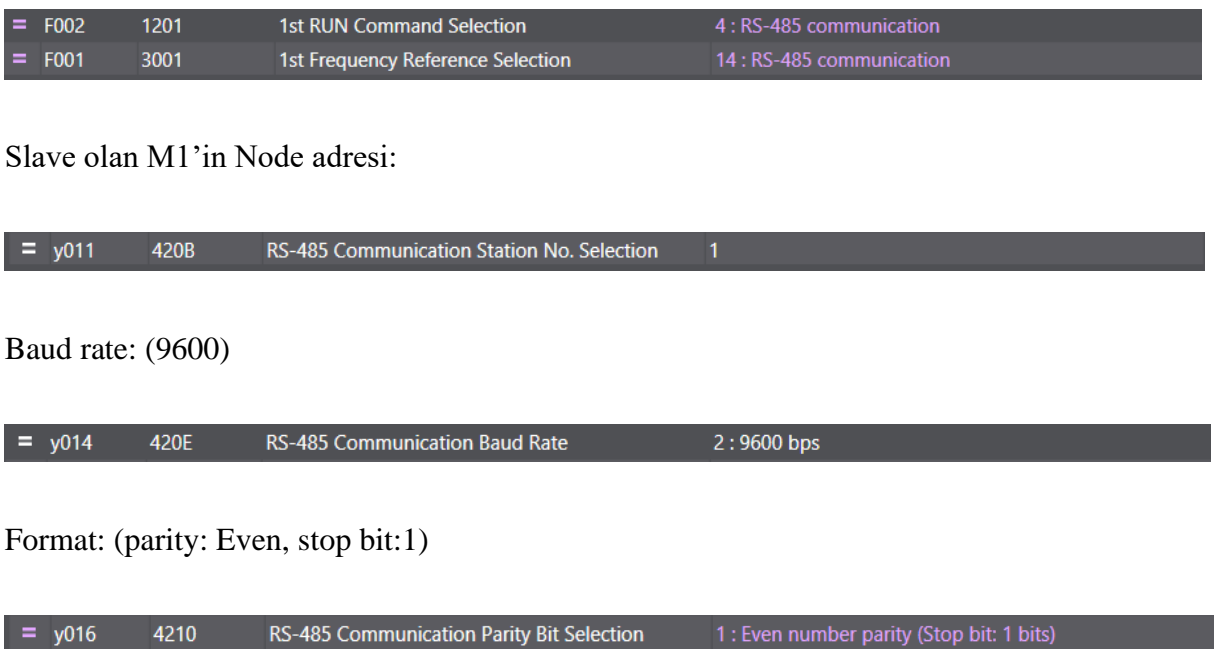

Parametreler yukarıdaki gibi oluşturulduktan sonra Invertere power reset yapılır.

## NX\_ModbusRtuRead & NX\_ModbusRtuWrite

#### Modbus üzerinden değişken okuma bloğu aşağıdaki gibidir:

### NX\_ModbusRtuRead

The NX ModbusRtuRead instruction sends read commands from a serial port on an NX-series Communications Interface Unit or Option Board to Modbus-RTU slaves using Modbus-RTU p rotocol

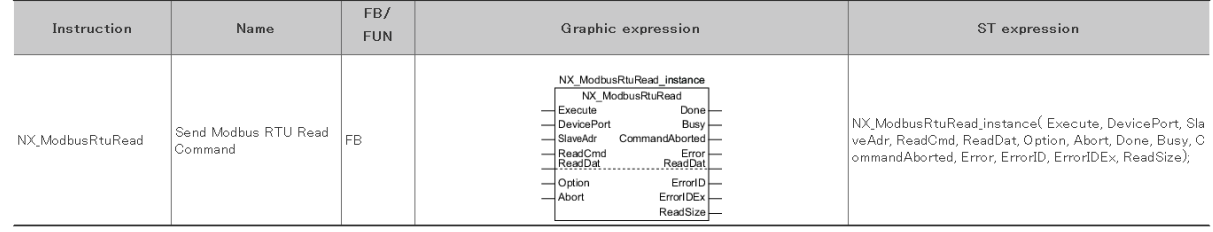

#### Modbus üzerinden değişken yazma bloğu aşağıdaki gibidir:

#### **NX\_ModbusRtuWrite** The NX\_ModbusRtuWrite instruction sends write commands from a serial port on an NX-series Communications Interface Unit or Option Board to Modbus-RTU slaves using Modbus-RTU protocol  $FB/$ Instruction Name **Graphic expression** ST expression **FUN**  $\begin{tabular}{r|c} & Nx_ModusRtuWrite \\ \hline & Nx_ModbusRtuW \\ \hline \hline Executor & DavebaW \\ \hline \hline S taveAdr & \multicolumn{2}{r}{\multicolumn{2}{r}{\multicolumn{2}{r}{\multicolumn{2}{r}{\multicolumn{2}{r}{\multicolumn{2}{r}{\multicolumn{2}{r}{\multicolumn{2}{r}{\multicolumn{2}{r}{\hline{\color{black}c}}}}}}}}\nend{tabular}$ 。<br>Dor NX\_ModbusRtuWrite\_instance( Execute, DevicePort, SI<br>|aveAdr, WriteCmd, WriteDat, Option, Abort, Done, Bus Send Modbus RTU Write NX\_ModbusRtuWrite FB Command anoorted<br>Erro<br>Errorl E v. CommandAborted, Error, ErrorID, ErrorIDEx); ErrorIDE  $\overline{\phantom{a}}$ Abort

Bloklarda yer alan değişkenlerin açıklamaları şu şekildedir. **Execute**; fonksiyon bloğunun çalışması için yükselen kenar olarak tetiklenen bittir. **DevicePort**; kullanılan haberleşme portunun tanımlandığı bir değişkendir. **SlaveAdr**; haberleşmenin yapıldığı slave cihazın istasyon(slave-node) numarasıdır. DevicePort Struct yapısındaki değişkenleri aşağıdaki gibidir:

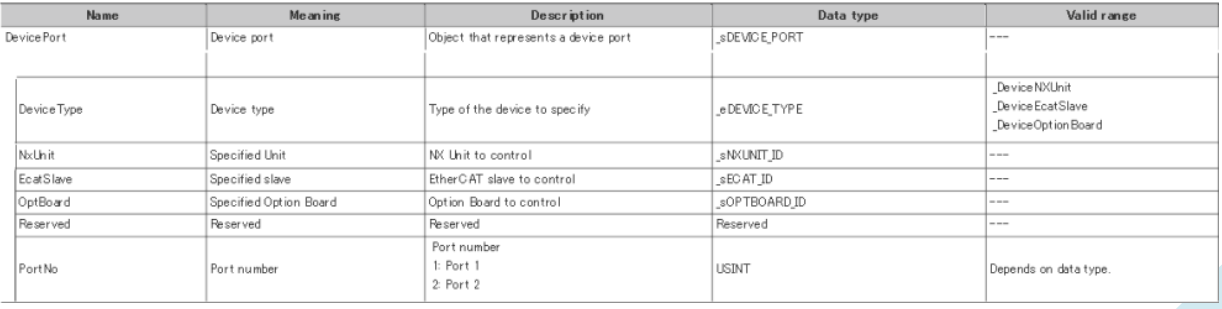

*"At work for a better life, a better world for all…"*

**DeviceType**; kullanılan haberleşme kartının tanımlanması için kullanılır. Kullanım şekline göre 3 farklı şekilde tanımlanabilir. Bu konfigürasyonda NX-CIF105 kartı kullanıldığı için **\_DeviceNXUnit** olarak tanımlanır. **NXUnit**; tanımlanan NX kartıdır. **PortNo**; NXUnit için birinci veya ikinci port seçilir.

#### **Not**:

Eğer NX1P2 ile NX1W-CIF11 option board kullanılsaydı **\_DeviceOptionBoard** olarak tanımlanır. **OptBoard**; tanımlanan opsiyon kartıdır. **PortNo**; opsiyon kartının takılı olduğu slottur.

DevicePort değişkenini oluşturmak için, Sysmac Studio'da IO Map kısmına gelinir. NX1- CIF105'in üzerine gelinerek sağ tuş ile tıklanır ve 'Display Node Location Information' seçilir, kullanıcı variable kısmına değişken ismini belirler.

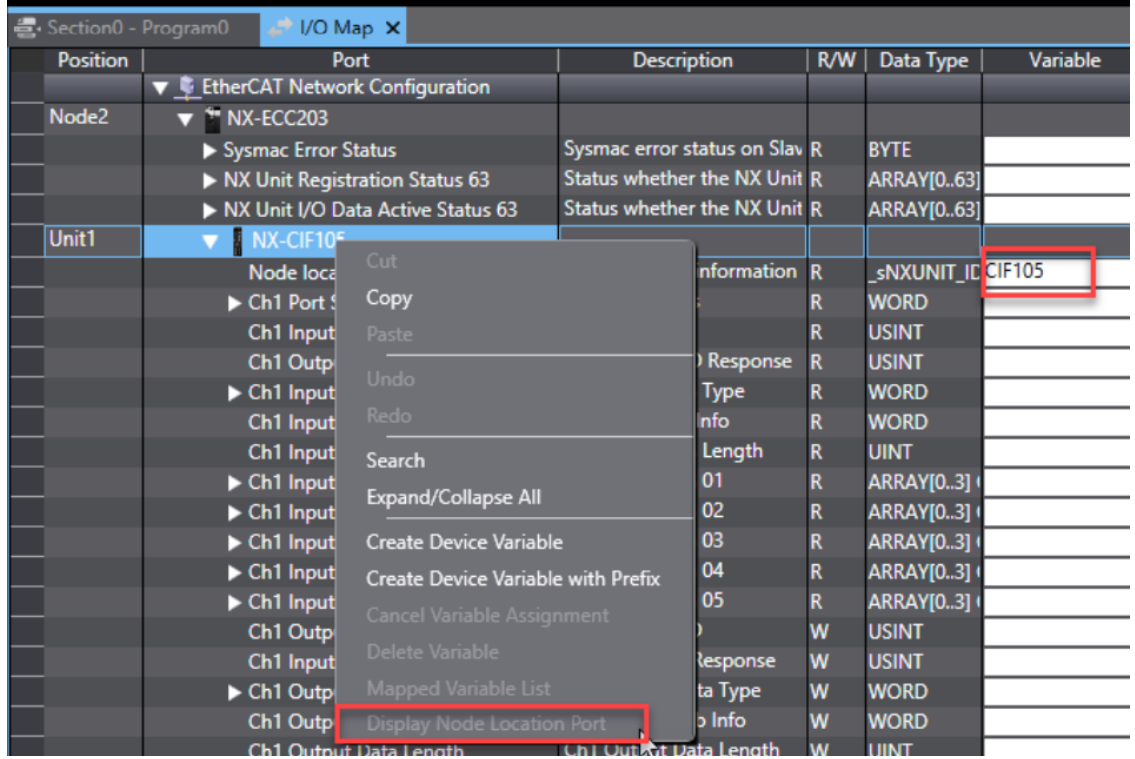

*"At work for a better life, a better world for all…"*

Program kısmında DeviceType'a bağlı değişkenlerin tanımlaması aşağıdaki gibi yapılır:

- //CIF105 ÜZERINDEN HABERLEŞME  $\mathbf{1}$
- myDevicePort.DeviceType:=\_eDEVICE\_TYPE#\_DeviceNXUnit;  $\overline{2}$
- myDevicePort.NxUnit:=CIF105;  $\overline{3}$
- myDevicePort.PortNo:=USINT#1;  $\overline{4}$

**NX\_ModbusRead** bloğunda kullanılan "frekansReadCmd" komutu struct yapıda bir değişkendir.

**Fun;** kullanılacak okuma fonksyionu tanımlanır. Coil bilgisi okumak için \_MDB\_

READ\_COILS; registerları okumak için \_MDB\_ READ\_HOLDING\_REGISTERS kullanılır.

**ReadAdr;** veri okunacak adres yazılır.

**ReadSize;** okunan verinin büyüklüğüdür. Word veya word türünde dizi tanımlanabilir.

**ReadCmd** değişkenleri aşağıdaki gibi tanımlanabilir. İlk önce fonksyion sonrasında

okunacak adres ve verinin büyüklüğü tanımlanmıştır.

//CIKIS FREKANSI OKUMA frekansReadCmd.Fun:= MDB READ HOLDING REGISTERS; frekansReadCmd.ReadAdr:=16#1001; frekansReadCmd.ReadSize:=16#5247;

Değişkenler tanımlandıktan sonra ModbusRead komutları aşağıdaki gibi kullanılabilir:

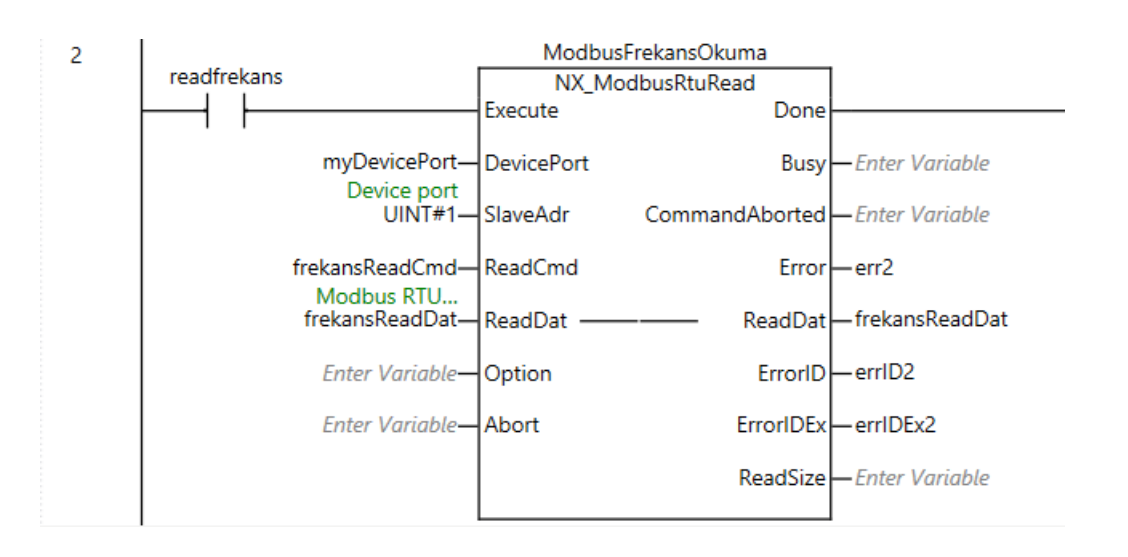

NX\_ModbusWrite bloğunda kullanılan "frekansCmd" komutu, struct yapıda bir değişkendir.

**Fun;** yazma fonksiyonu tanımlanır. Coil veya registerların okunması için

Mdb WriteSingleCoil / Mdb writeSingleRegister şeklinde tanımlanabilir.

**WriteAdr;** verinin yazılacağı adres girilir.

**WriteSize;** yazılacak verinin büyüklüğü belirtilir. Kullanılan fonksyiona göre değişir,

bir word veya word türünde bir dizi olarak tanımlanabilir.

//FREKANS KOMUTU YAZMA frekansCmd.Fun:= MDB WRITE SINGLE REGISTER; frekansCmd.WriteAdr:=16#0001; frekansCmd.WriteSize:=16#5006:

Değişkenler tanımlandıktan sonra ModbusWrite komutları aşağıdaki gibi kullanılabilir:

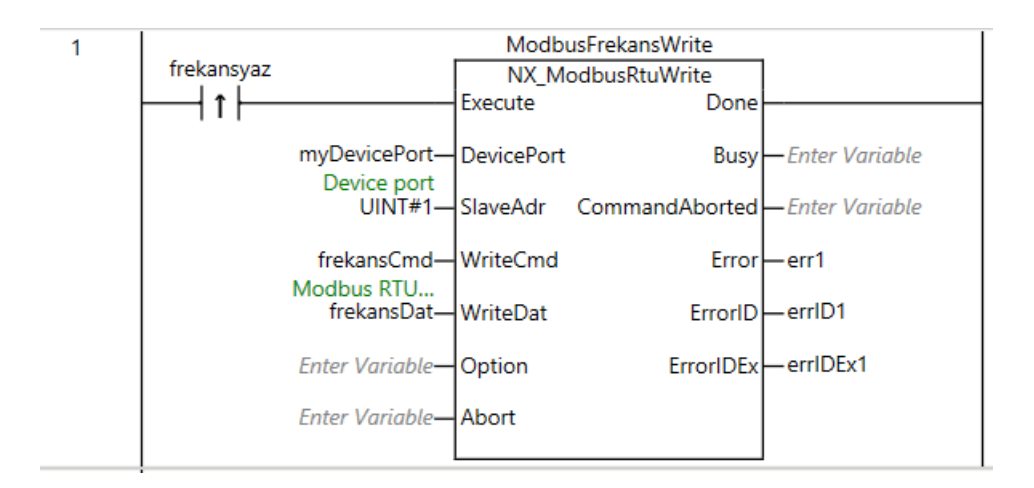

Son olarak RUN işlemi için NX\_ModbusWrite bloğunda kullanılan "runWrite" komutu, struct yapıda bir değişkendir.

\_MDB\_WRITE\_SINGLE\_COIL fonksiyon kodu kullanılmıştır.

//RUN

```
runWrite.Fun := MDB WRITE SINGLE COIL;
runWrite.WriteAdr := 16#0000; //M1 Run COIL adresi
runWrite.WriteSize := 16#0001:
```
*"At work for a better life, a better world for all…"*

**Fun;** yazma fonksiyonu tanımlanır. Coil'e yazılması için \_Mdb\_WriteSingleCoil şeklinde tanımlanır.

**WriteAdr;** verinin yazılacağı adres girilir.

**WriteSize;** yazılacak verinin büyüklüğü belirtilir. Kullanılan fonksyiona göre değişir, bir word veya word türünde bir dizi olarak tanımlanabilir.

Değişkenler tanımlandıktan sonra RUN işlemi için ModbusWrite komutları aşağıdaki gibi kullanılabilir:

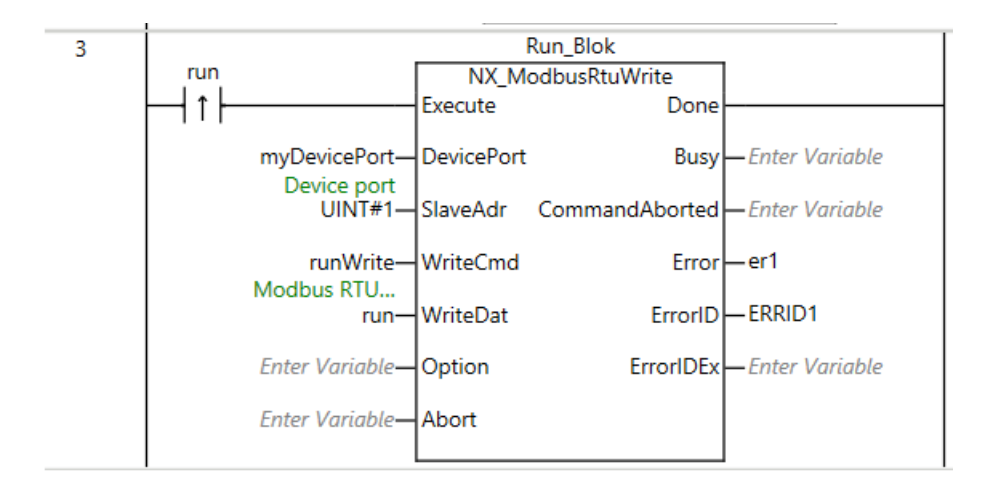

#### **Not:**

Eğer akım okunmak istenirde read komutuyla birlikte M1 için 1002hex adresi, rampa yazılmak istenirse write komuyla birlikte M1 için 1103hex(kalkış rampası) ve 1105hex(duruş rampası) adresleri kullanılabilir.